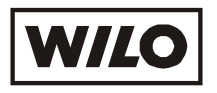

**Инструкция по монтажу и эксплуатации**

Прибор управления, контроля и защиты насосов

**SK-712 / w (0,37 – 2,2 кВт / 230 В)**

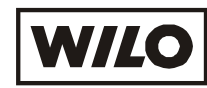

### 1. Обшие положения

Монтаж и ввод в эксплуатацию разрешается производить только квалифицированным специалистам!

Данная инструкция по монтажу и эксплуатации соответствует внутреннему программному обеспечению версии 1.3.0.

### 1.1 Области применения, обозначение и основные функции

Прибор управления, контроля и защиты насосов SK-712/w обеспечивает плавное бесступенчатое регулирование частоты вращения каждого насоса с помощью преобразователей частоты (ПЧ) и используется для управления многонасосными установками в следующих системах:

- системы циркуляции;
- системы повышения лавления

# $SK - 712/w-n-p/z1-zN$

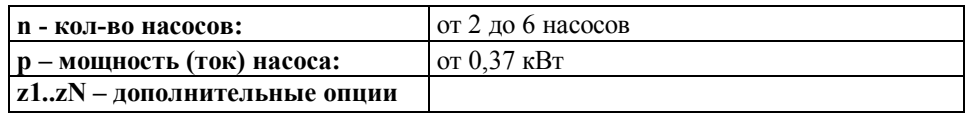

#### Основные функции прибора:

- автоматический и ручной режим работы насосов;
- программно задаваемые параметры насосов, давления (перепада) и других параметров системы;
- отображение технологических параметров во время работы системы;
- сигнализация неисправности с отображением кода;
- подключение резервных насосов при выходе из строя работающих;
- циклическое переключение насосов для обеспечения равномерного износа;
- подключение к работе пиковых насосов по внешним сигналам;
- защита двигателей от перегрева с использованием контакта PTC/WSK;
- возможность работы с аналоговыми датчиками 4-20мА (0-10В);
- дистанционное отключение;
- выходы на внешнее устройство сигнализации или сбора информации.

### 1.2 Технические характеристики

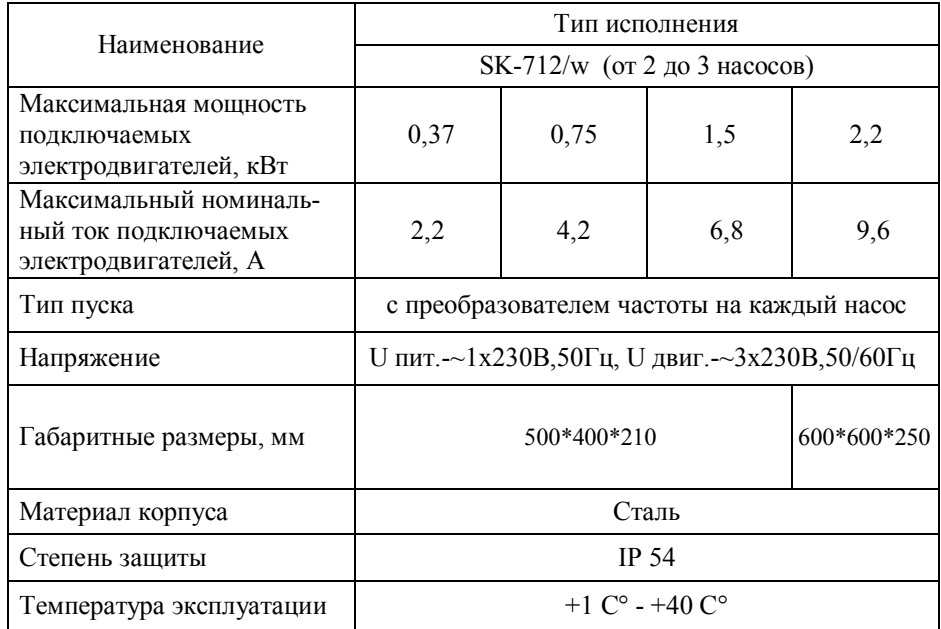

"Технические характеристики на конкретное исполнение прибора приводятся на шильдике, расположенном на внутренней стороне двери прибора.

# 2. Меры безопасности

Настоящая инструкция по монтажу и эксплуатации содержит основные указания, которые должны соблюдаться при монтаже и эксплуатации прибора. Она обязательно должна быть изучена электромонтёром, обслуживающим персоналом, а также самим пользователем. Необходимо выполнять не только те требования по безопасности, которые изложены в этом разделе, но и те, которые имеются в следующих разделах.

Следует обязательно соблюдать меры безопасности, приведенные в инструкциях по монтажу и эксплуатации подключаемых насосов!

2.1 Знаки в инструкции по монтажу и эксплуатации

Знак предупреждения об электрическом напряжении:

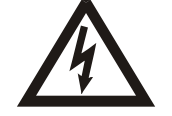

На требования по безопасности, несоблюдение которых ведет к поломке прибора и нарушению его функций, указывает знак:

Внимание!

#### **2.2 Квалификация обслуживающего персонала**

Для монтажных работ персонал должен иметь соответствующую квалификацию.

Электрическое подключение разрешается производить электромонтеру, имеющему допуск соответствующего местного энергоснабжающего предприятия, согласно действующим правилам.

#### **2.3 Последствия несоблюдения техники безопасности**

Несоблюдение техники безопасности может повлечь за собой тяжёлые последствия для человека, для прибора и для подключаемых насосов. Несоблюдение указаний по безопасности ведёт к потере всяких прав на возмещение ущерба.

Возможные последствия:

- возникновение несчастных случаев вследствие электрического и механического воздействия;
- нарушение функций прибора;
- нарушение функций насосов.

#### **2.4 Указания по безопасности для пользователя**

Для предотвращения несчастных случаев необходимо строго соблюдать общие требования по безопасности и требования, изложенные в настоящей инструкции.

При работе с прибором необходимо исключить возможность поражения электрическим током.

### **ЗАПРЕЩЕНО вскрытие прибора пользователем!**

В случае необходимости, при ремонте прибора или при изменении электрического подключения, вскрытие прибора разрешается производить только персоналу, имеющему соответствующую квалификацию.

### **3. Транспортировка и хранение**

При получении прибора следует проверить наличие возможных внешних повреждений, полученных в процессе транспортировки. При обнаружении повреждений следует предъявить претензии транспортной компании в согласованные сроки.

**Внимание !**

**Прибор хранить в сухом месте, защищать от механических повреждений и воздействий окружающей среды (высокая/низкая температура и др)**

## **4. Объем поставки**

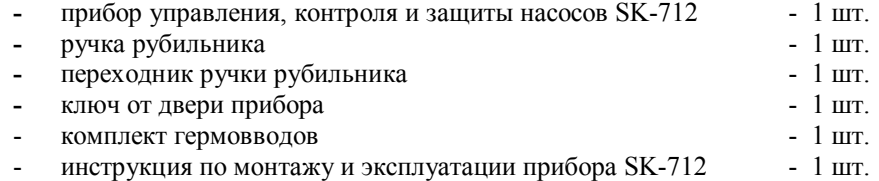

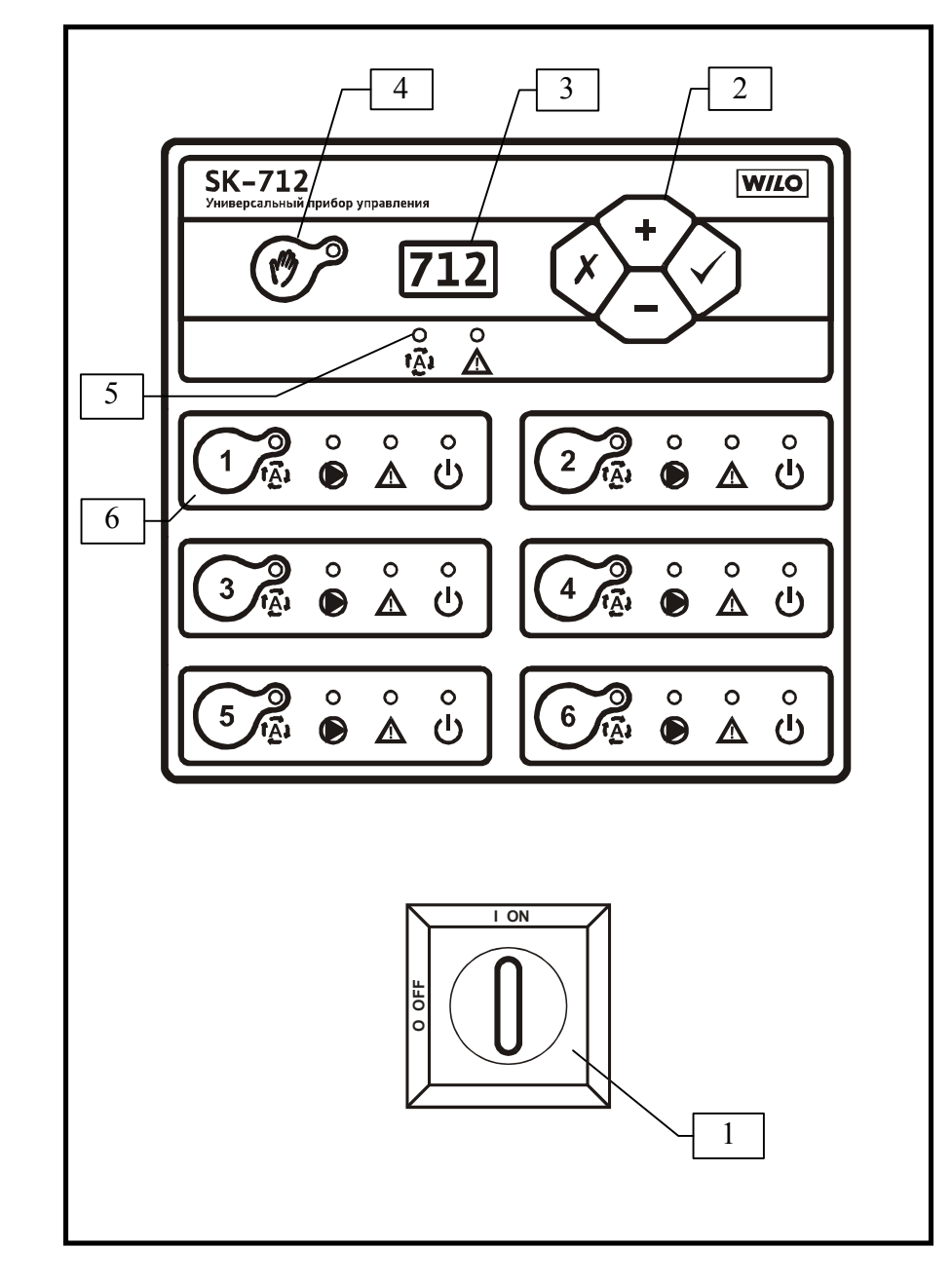

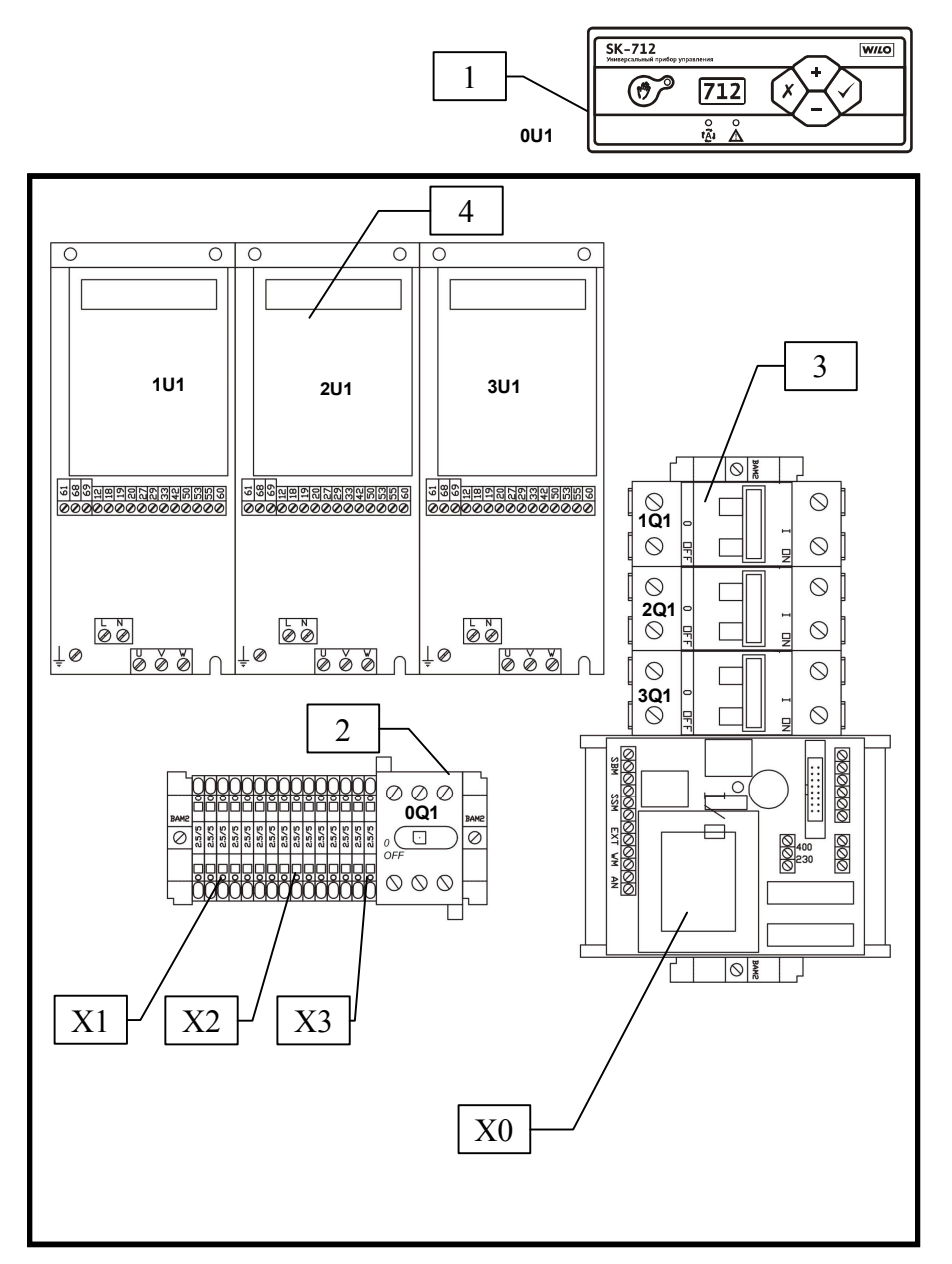

количество элементов зависит от количества подключаемых насосов  $\bullet$ 

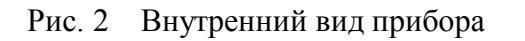

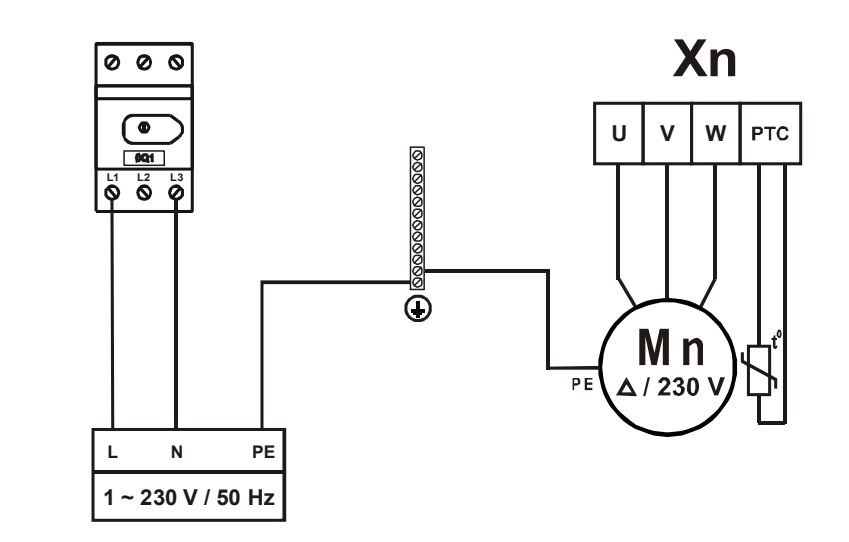

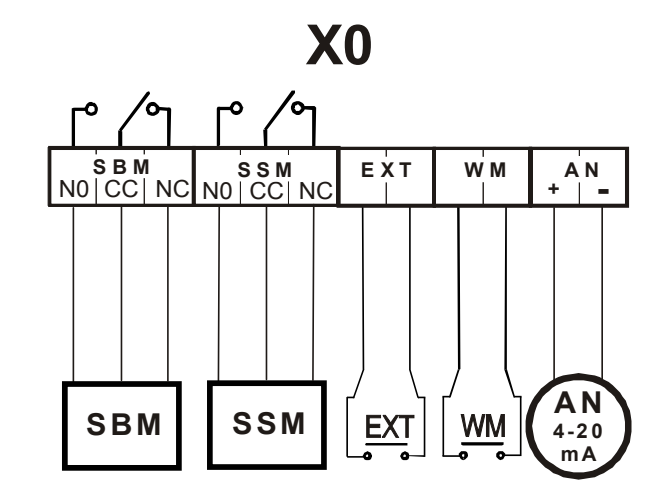

## Рис. 3 Схема подсоединения сетевых контактов и клеммных колодок

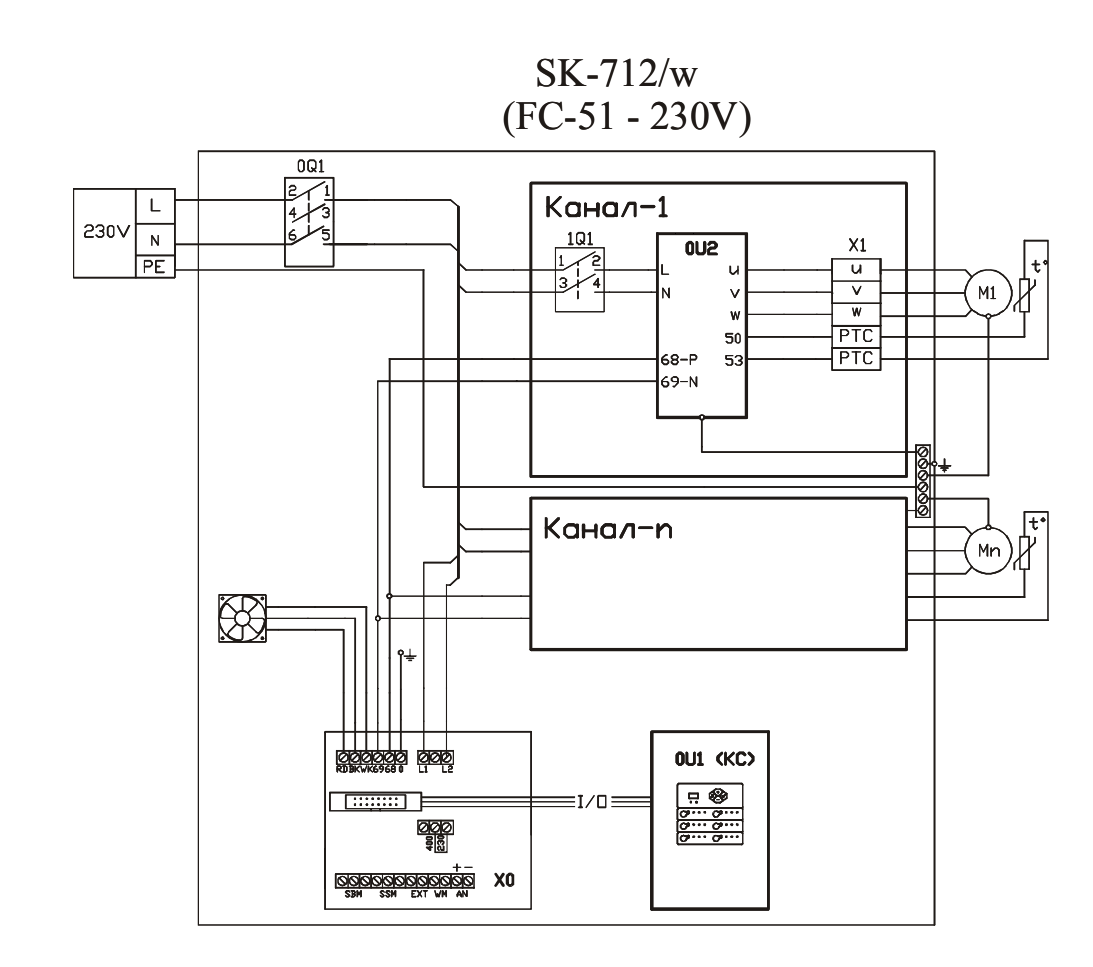

количество элементов зависит от количества подключаемых насосов

Рис. 4 Схема силовых цепей

# **5. Описание прибора**

### **5.1 Внешний вид прибора** (рис. 1)

На лицевой панели прибора расположены следующие органы управления и индикаторы:

### **1. Ручка основного сетевого рубильника.**

Осуществляет ручное включение и выключение всего прибора. Если общий сетевой рубильник отсутствует, то на лицевой панели находятся ручки включения/выключения автоматов каждого насоса отдельно.

### **2. Клавиатура.**

Осуществляет программирование прибора, переключение и выбор значений параметров системы.

**<+>** или **<->** - изменение параметра и его значения.;

**- <Enter>** - выбор параметра или ввод нового значения;

**- <Esc>** - отмена нового значения параметра и возврат к ранее установленному значению или возврат к выбору параметра;

**<Esc>+<Enter>** - вход/выход в режим программирования.

**3. Цифровой индикатор.**

Отображает информацию о параметрах системы.

**4. Клавиша и светодиод ручного режима работы системы.**

Переключает прибор между автоматическим и ручным режимом работы системы. При включении ручного режима мигает соответствующий светодиод.

- **5. Светодиоды обобщенного состояния системы:**
	- $\vec{A}$  светодиод готовности системы к работе в автоматическом режиме (**SBM**)

Светится - если хотя бы один из насосов готов к работе в автоматическом режиме и работа системы не блокируется внешним сигналом. При этом включается реле **SBM**.

- светодиод обобщенной аварии системы (**SSM**) Светится - если обнаружена хотя бы одна неисправность в системе, на цифровом индикаторе отображается ее код. При этом включается реле **SSM**.
- **6. Области управления насосами (по количеству насосов - от 1 до 6).** Каждый насос в системе имеет свою область управления, которая позволяет управлять соответствующим насосом независимо от состояния общего контроллера системы. Количество областей управления насосами на лицевой панели может быть больше, чем количество насосов в системе, в этом случае дополнительные области не задействованы. Каждая область управления имеет следующие органы управления и индикации:
- <1..6>- клавиша <**Hacoc**>, где <n> номер соответствующего насоса Переключает режимы работы насоса.
- **(A)** светодиод Готовность насоса

Светится - если насос находится в автоматическом режиме под управлением общего контроллера системы. Мигает - если насос включен в ручном режиме

**• светодиод Работа** 

Светится - если насос включен.

Мигает - если насос находится под управлением преобразователя частоты (ПЧ) - для систем с ПЧ.

А - светодиод Авария

Светится - если обнаружена хотя бы одна неисправность соответствующего насоса.

## $(1)$  - светодиод Питание

Светится - если автомат насоса включен и имеется связь между контроллером насоса и общим контроллером системы.

# 5.2 Внутренний вид прибора (рис. 2)

Внутри прибора расположены следующие элементы и клеммные колодки:

- 1. Общий контроллер системы (KC) 0U1 расположен на двери.
- 2. Основной сетевой рубильник 0Q1.
- 3. Автоматы (предохранители) насосов nO1, где n – номер соответств насоса от 1 до 6.
- 4. Преобразователь частоты (ПЧ) nU1, где n номер соответств насоса от 1 ло 6.
- 5. Предохранитель (автомат) вентиляторов F1 (0Q2) для приборов с вентиляторами.
- Х0 Клеммная колодка для подсоединения внешних датчиков и сигнализации.
- Xn Клеммная колодка для подсоединения насоса n, где n номер соответствующего насоса от 1 до 6.

## 5.3 Принципы работы системы

Для автоматического регулирования системы перед вводом в эксплуатацию прибора управления необходимо в зависимости от назначения системы установить минимальное (PF1) и максимальное (PF2) количество одновременно работающих насосов. А также установить требуемое давление в системах повышения давления или требуемый перепад давлений в системах циркуляции (PPn.).

Во время работы в соответствии с установленными параметрами и показаниями внешних датчиков происходит автоматическое регулирование количества одновременно работающих насосов в интервале между РГ1 и РГ2. При этом прибор осуществляет плавное бесступенчатое регулирование частоты вращения каждого насоса от минимальной частоты вращения (PC4.) до максимальной (РСб.)

Для систем циркуляции минимальное количество одновременно работающих насосов должно быть равно 1, для систем повышения давления минимальное количество одновременно работающих насосов должно быть равно 0 или 1.

количество одновременно работающих Максимальное насосов устанавливается как разница между общим количеством насосов и количеством резервных насосов.

Насос имеет статус доступный, если преобразователь частоты (ПЧ) соответствующего насоса подключен к питающей сети (светится светодиод Питание), насос находится в автоматическом режиме (светится светодиод Готовность) и неисправность насоса не обнаружена (не светится светодиод Авария).

При включении прибор включается в автоматическом режиме работы системы. Происходит пуск первого доступного насоса и включается процесс регулирования частоты вращения этого насоса от минимальной до максимальной частоты. В случае нехватки производительности включенных насосов в системе запускается следующий доступный насос в порядке увеличения номера - «прямое» кольцо, который включается в процесс регулирования. При уменьшении нагрузки в системе процесс регулирования и отключения насосов происходит в обратном порядке.

Для обеспечения равномерного износа осуществляется циклическое переключение насосов, при этом применяется алгоритм кольцевой ротации, в которой участвуют все доступные насосы. Если в течение времени заданного параметром Pt5. не происходит смена работающего насоса, то происходит принудительное циклическое переключение.

Переключение системы в ручной режим осуществляется при помощи клавиши ручного режима (рис.1, поз.4), при этом мигает соответствующий светодиод. В ручном режиме включение/выключение насосов осуществляется вручную при помощи соответствующей клавиши <Hacoc>.

При переключении между автоматическим и ручным режимом работающие насосы продолжают работать на частоте **PC5.** (программируемый параметр). Если при работе в ручном режиме происходит отключение питания, то при его возобновлении прибор запускается в автоматическом режиме.

### **5.4 Управление прибором**

**При включении прибора** на цифровом индикаторе (рис.1, поз.3) отображается в течение 1 сек. версия внутреннего программного обеспечения (например – **1.3.0**). После этого осуществляется самодиагностика прибора, во время которой на индикаторе отображается обратный отсчет от 9 до 1. После этого на индикаторе отображается значение измеряемого давления (перепада).

**В случае обнаружения неисправности** насоса загорается светодиод обобщенной аварии системы (рис.1, поз.5) и светодиод **Авария** соответствующего насоса в области управления насосами (рис.1, поз.6).

При обнаружении неисправности по показаниям внешних датчиков системы загорается только светодиод обобщенной аварии системы (рис.1, поз.5).

При этом на цифровом индикаторе начинает отображаться код неисправности. При возникновении нескольких неисправностей они отображаются циклически. Для ускоренной прокрутки кодов неисправностей можно использовать клавиши **<+>** или **<->.**

Для перехода между режимами отображения кода неисправности и отображения измеряемого параметра необходимо нажать клавишу **<Esc>** на клавиатуре (рис.1, поз.2). В случае наличия неисправности, если в течение 10 сек. не используется клавиатура, происходит автоматический возврат в режим отображения кода неисправности.

**Режим работы каждого насоса** выбирается при помощи клавиш **<Насос> - <n>**, где **<n>** - номер насоса, расположенный в соответствующей области управления (рис.1, поз.6):

### **Режим блокировки:**

Насос заблокирован и не участвует в работе системы.

В режиме блокировки светодиод **Готовность** не светится.

### **Автоматический режим:**

Осуществляется однократным нажатием клавиши **<Насос>** в автоматическом режиме работы системы**.** 

В автоматическом режиме светится светодиод **Готовность -** насос находится в автоматическом режиме под управлением общего контроллера системы.

### **Ручной режим (ручное включение насоса с защитами):**

Осуществляется однократным нажатием клавиши **<Насос>** в ручном режиме работы системы**.** 

В ручном режиме мигает светодиод **Готовность** и светится светодиод **Работа.**

### **Тестовый режим (ручное включение насоса без защит на 10 сек.):**

Включается удержанием в течение 5 сек. клавиши **<Насос>.** При этом соответствующий насос будет работать в течение 10 сек. на максимальной частоте **PC6.**

В тестовом ручном режиме не светится светодиод **Готовность** и светится светодиод **Работа.** Для досрочного выхода из указанного режима необходимо повторно нажать клавишу **<Насос>.**

### **Аварийный режим (ручное включение насоса без защит):**

Включается удержанием в течение 15 сек. клавиши **<Насос>.** При этом соответствующий насос будет работать самостоятельно продолжительное время на максимальной частоте **PC6.**

В аварийном режиме ручного пуска не светится светодиод **Готовность,** светится светодиод **Работа**, отображается код неисправности **E.n7,** где **n** – номер соответствующего насоса. Для выхода из указанного режима необходимо нажать клавишу **<Насос>.**

В случае выхода из строя лицевой панели управления прибором и/или общего контроллера системы (КС) для включения аварийного ручного режима можно воспользоваться пультом управления, который устанавливается на соответствующий преобразователь частоты (ПЧ) внутри прибора и позволяет осуществлять локальное управление ПЧ. После установки пульта управления на ПЧ необходимо нажать на нем клавишу «Ручной-Вкл.» («Hand-On») и при помощи потенциометра вручную установить частоту вращения соответствующего насоса. При необходимости без отключения насоса пульт управления можно переставить на следующий ПЧ и осуществить ручной пуск следующего насоса.

**Управление параметрами системы** осуществляется при помощи клавиатуры на лицевой панели прибора (рис.1, поз.2):

**<+>** или **<->** - изменение параметра и его значения.;

**- <Enter>** - выбор параметра или ввод нового значения;

**- <Esc>** - отмена нового значения параметра и возврат к ранее установленному значению или возврат к выбору параметра;

**<Esc>+<Enter>** - вход/выход в режим программирования.

Для перехода в режим программирования необходимо одновременно нажать клавиши **<Esc> + <Enter>**. В режиме программирования можно осуществлять установку программируемых параметров (настройка прибора) или просмотр информационных параметров (состояние входов прибора). Программируемые и информационные параметры с указанием их возможного минимального и максимального значения и единиц измерения в зависимости от установленного типа регулирования системы указаны в п.7.

При помощи клавиш **<+>** или **<->** необходимо выбрать программируемый или информационный параметр и нажать клавишу **<Enter>.** На индикаторе будет отображаться установленное значение программируемого параметра (постоянное свечение) или определяемое значение информационного параметра.

Для изменения значения программируемого параметра необходимо воспользоваться клавишами **<+>** или **<->.** Новое значение программируемого параметра отображается на индикаторе с миганием. Для его установки необходимо нажать клавишу **<Enter>.** Для возврата к предыдущей установке необходимо нажать клавишу **<Esc>**.

Для возврата к предыдущему меню выбора параметров необходимо нажать клавишу **<Esc>**. Для выхода из режима программирования необходимо одновременно нажать клавиши **<Esc> + <Enter>**.

### **5.5 Работа прибора с интерфейсным модулем RS485/USB.**

Для осуществления удаленной диспетчеризации прибора необходимо дополнительно установить интерфейсный модуль RS485/USB в интерфейсный разъем общего контроллера системы (КС) расположенного на двери прибора (в стандартный комплект не входит).

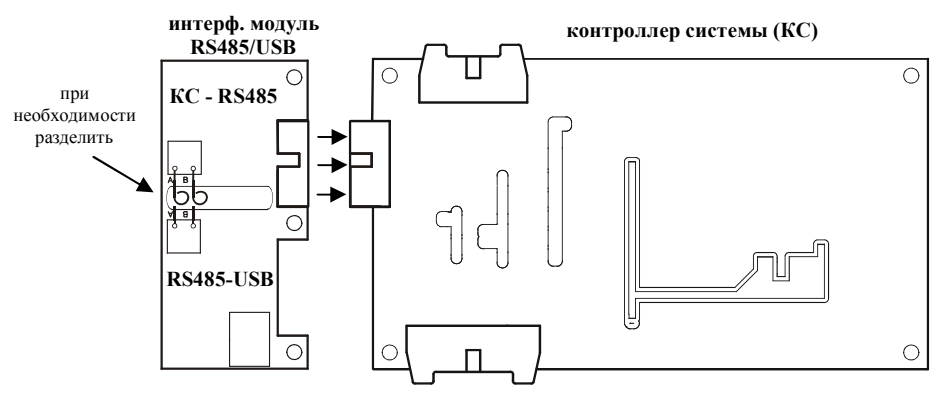

Интерфейсный модуль RS485/USB состоит из 2 частей, каждая из которых имеет гальваническую развязку: интерфейс КС-RS485 и конвертор RS485- USB. Обе части соединены между собой 2 короткими проводами и при необходимости могут быть механически разделены и разнесены на расстояние до 1200 м при помощи витой пары.

Для работы с конвертором RS485-USB необходимо установить драйвер, который находится по адресу производителя чипа:

http://www.ftdichip.com/Drivers/CDM/CDM%202.04.06%20WHQL%20Certified.zip

Для осуществления удаленной диспетчеризации прибора по протоколу Modbus используется интерфейс КС-RS485, который обеспечивает передачу данных в соответствии со стандартном RS485. Модуль реализован на микросхеме ADM-2483 с вторичным источником питания. Прибор

управления с установленным модулем будет являться подчиненным устройством (slave) в сети Modbus и формировать ответные сообщения на адресованные непосредственно ему запросы.

Адрес подчиненного устройства устанавливается в параметре **PC9 = [1…247]**. Четность последовательного интерфейса устанавливается в параметре **PC8 = [0=9600,8,N,2 ; 1=9600,8,E,1 ; 2=9600,8,O,1]**. Скорость обмена **9600 baud**. Протокол **MODBUS RTU**.

Для заказа интерфейсного модуля RS485/USB обращайтесь в сервисную службу.

**6. Установка / монтаж**

#### **6.1 Монтаж прибора**

**Внимание !**

При настенном исполнении корпус прибора крепится к стене при помощи дюбелей и шурупов (4 шт.- в комплект поставки не входят). При напольном исполнении прибор устанавливается на дополнительный пандус (в комплект поставки может не входить). При монтаже необходимо принять меры для обеспечения необходимой степени защиты прибора. Приборы с вентиляцией и наличием входных фильтров устанавливаются в местах с наименьшим загрязнением воздуха.

При необходимости смонтировать ручку рубильника на передней крышке с помощью соответствующего инструмента и установить гермовводы на нижней панели прибора.

#### **6.2 Электрическое подключение** (рис. 2)

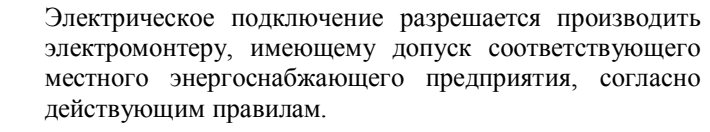

**Внимание !**

Напряжение и частота питающей электросети должны соответствовать техническим характеристикам настоящего прибора (п.1.2);

**Внимание !**

**Внимание !**

Мощности подключаемых насосов/двигателей должны соответствовать техническим характеристикам настоящего прибора (п.1.2);

Сечение жил кабеля "питающая электросеть – прибор" и кабеля "прибор - двигатель насоса" должны соответствовать номинальным токам подключаемых насосов/двигателей.

В соответствии с Правилами устройства электроустановок (ПУЭ) в Таблице 1 приведен допустимый длительный ток для подводящих проводов с резиновой и поливинилхлоридной изоляцией, проложенных в одной трубе.

Выбор сечения токопроводящих жил кабеля "питающая электросеть – прибор" устанавливается в соответствии со значением номинального тока двигателя (Iном.) умноженное на возможное количество одновременно работающих насосов.

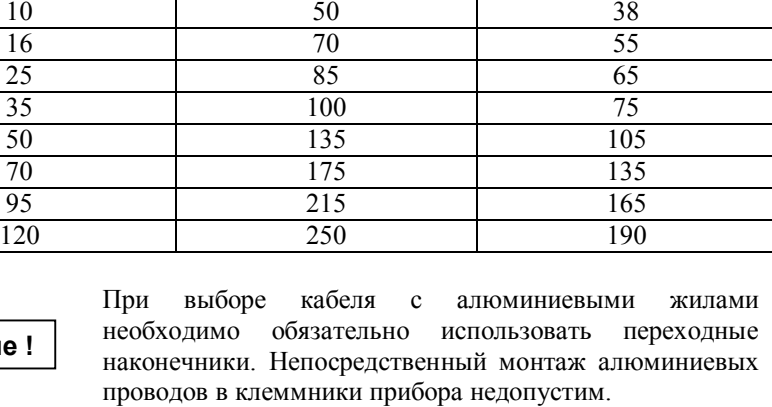

**медного, А**

 $1,0$  14 - $1,5$  15  $\qquad$ 2,5  $21$  16 4,0 27 21 6,0 34 26

**Внимание !**

**Сечение токопроводящей Ток одного 3-жильного** 

**жилы, мм<sup>2</sup>**

**Внимание !**

При подключении кабелей и проводов необходимо использовать инструмент соответствующего типа и размера. Затяжку производить в соответствии с Таблицей 2. Монтаж производить аккуратно, не допуская повреждения клеммников. Для многожильных проводов использовать наконечники соответствующего размера.

Таблица 2

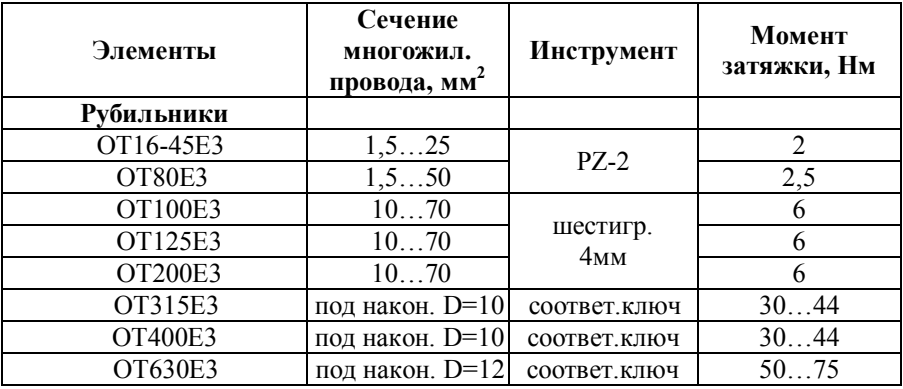

#### Таблица 1

**Ток одного 3-жильного алюминиевого, А**

Таблица 3

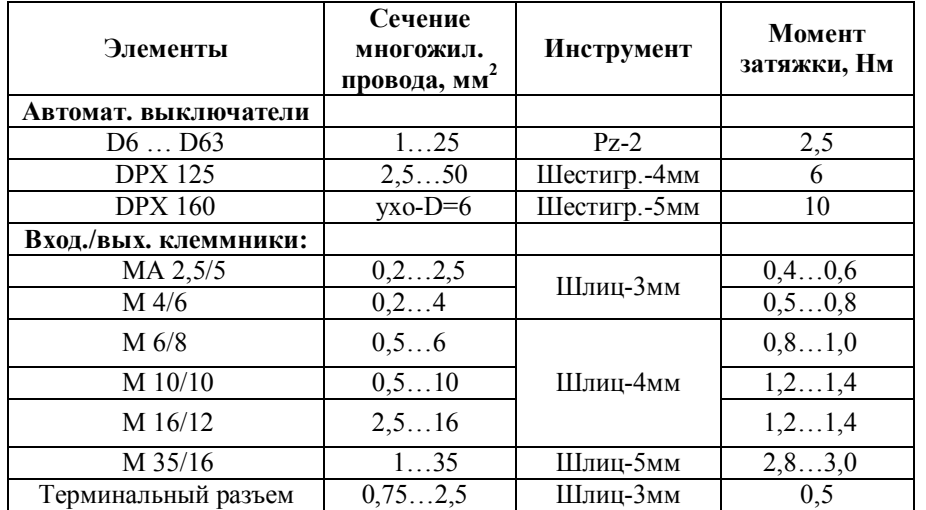

- Для подключения питающей однофазной электросети ~220-240 В, 50 Гц к прибору необходимо использовать соответствующий кабель и контакты основного cетевого рубильника или его клеммников и шины заземления (рис.3) - **L, N, PE .**
- Для подключения насосов в соответствии со значением номинального тока подключаемого двигателя (указывается на шильдике двигателя насоса) по Таблице 5 установить сечение токопроводящих жил кабеля "прибор - двигатель насоса". Соответствующим кабелем подключить клеммы трехфазных двигателей насосов **U-V-W, PE** и клеммы терморезистора **PTC/WSK** к соответствующим клеммам колодки Xn для насоса n (рис.3). Для насосов не имеющих защиты двигателей PTC/WSK необходимо установить значение параметра **PF6. =0**. Использовать отключение защиты от перегрева (PTC/WSK) с помощью перемычек не допускается!

При подключении насоса к прибору необходимо использовать экранированный кабель насоса и произвести заземление оплетки кабеля при помощи специального заземляющего зажима. Кабель насоса должен быть закреплен между монтажной панелью и заземляющим зажимом, в месте зажима оплетка кабеля должна быть зачищена от изоляции. Заземление «косичкой» не допускается.

**Внимание !**

При подсоединении внешних датчиков и устройств сигнализации необходимо учитывать электрические параметры соответствующих входов/выходов по Таблице 3.

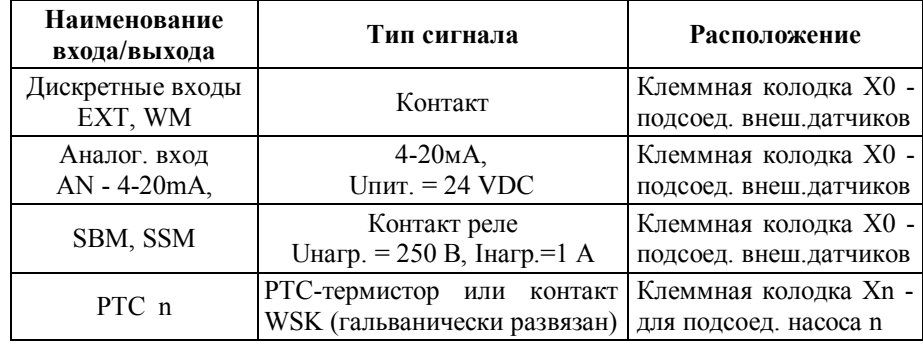

- Для подсоединения внешнего устройства сигнализации работы системы используются клеммы **NO, CC, NC** – **SBM** клеммной колодки X0 (рис.3), представляющие собой переключающий контакт реле. Реле включено если хотя бы один из насосов готов к работе в автоматическом режиме и работа системы не блокируется внешними сигналами - обобщенная сигнализация работы.

- Для подсоединения внешнего устройства сигнализации неисправности системы используются клеммы **NO, CC, NC** – **SSM** клеммной колодки X0 (рис.3), представляющие собой переключающий контакт реле. Реле включено - если обнаружена хотя бы одна неисправность в системе обобщенная сигнализация неисправности.
- Подсоединение внешних датчиков к клеммам аналогового входа **AN,** и дискретным входов **EXT, WM** клеммной колодки X0 (рис.3) осуществляется в зависимости от используемых внешних датчиков в соответствии с Таблицей 4. В таблицах указана также зависимость отображения кода неисправности при срабатывании соответствующего внешнего датчика и тип контакта датчика - **n.c.** (normal closed – нормально замкнутый) или **n.o.** (normal opened – нормально разомкнутый).

В случае. если внешний датчик не используется, а тип контакта датчика обозначен - **n.c.**, то необходимо клеммы **EXT, WM** соответствующего входа соединить перемычкой .

Таблица 4

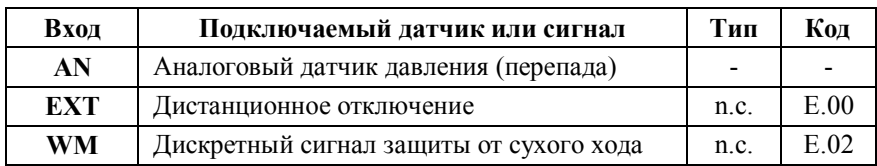

### 7. Ввод в эксплуатацию и программирование системы

Перед вводом в эксплуатацию системы необходимо:

- $\mathbb{R}^{\mathbb{Z}}$ проверить правильность электрического подсоединения компонентов системы, особенно заземление в соответствии с местными предписаниями;
- в зависимости от назначения системы необходимо определить и запрограммировать минимальное количество одновременно работающих насосов (параметр РГ1). Для систем циркуляции минимальное количество одновременно работающих насосов должно быть равно 1, для систем повышения давления минимальное количество одновременно работающих насосов должно быть равно 0 или 1;
- в зависимости от назначения системы и количества резервных насосов необходимо определить максимальное количество одновременно работающих насосов (параметр РГ2), устанавливаемое как разница между общим количеством насосов и количеством резервных насосов. Автоматическое регулирование количества одновременно работающих насосов происходит в интервале между значениями параметров РГ1 и  $PF2::$
- произвести установку программируемых параметров в каждом ПЧ. Описание программирования ПЧ приведено в дополнительной документации на ПЧ:
	- 1-24 номинальный ток двигателя (A)
	- 3-41 время разгона (сек.)
	- $-3-42$  время замедления (сек.)
- произвести установку всех программируемых параметров системы. Особое внимание обратить на следующие параметры:
	- РГ6. выбрать метод защиты двигателей от перегрева. Отключение защиты от перегрева (PTC/WSK) с помощью перемычек не допускается! Рі7. - установить значение задержки начала регулирования с момента запуска двигателя соответствующее времени разгона/замедления, установленных на каждом ПЧ (параметры 3-41, 3-42).
- при вводе в эксплуатацию каждого насоса и настройке внешних датчиков руководствоваться инструкциями, которые к ним прилагаются.

#### 7.1 Программирование параметров системы

Для входа в режим программирования параметров системы необходимо одновременно нажать клавиши <Esc> + <Enter>. В режиме программирования можно осуществлять установку программируемых параметров или просмотр информационных параметров. Программируемые параметры изменяются оператором и используются для настройки системы. Информационные параметры изменяются самостоятельно во время работы системы и служат для оценки состояния системы, наладки и поиска неисправностей.

Программирование параметров преобразователей частоты  $(III)$ осуществляется при помощи панели управления, устанавливаемой на ПЧ. Описание программирования ПЧ приведено в дополнительной документации на ПЧ.

В Таблице 5 указаны программируемые параметры системы (с точкой) и информационные параметры (без точки) с указанием их возможного минимального и максимального значения и единиц измерения. Параметры устанавливаемые по умолчанию на предприятии-изготовителе приведены в столбие «Изгот.».

 $Ta5<sub>mm3</sub>5$ 

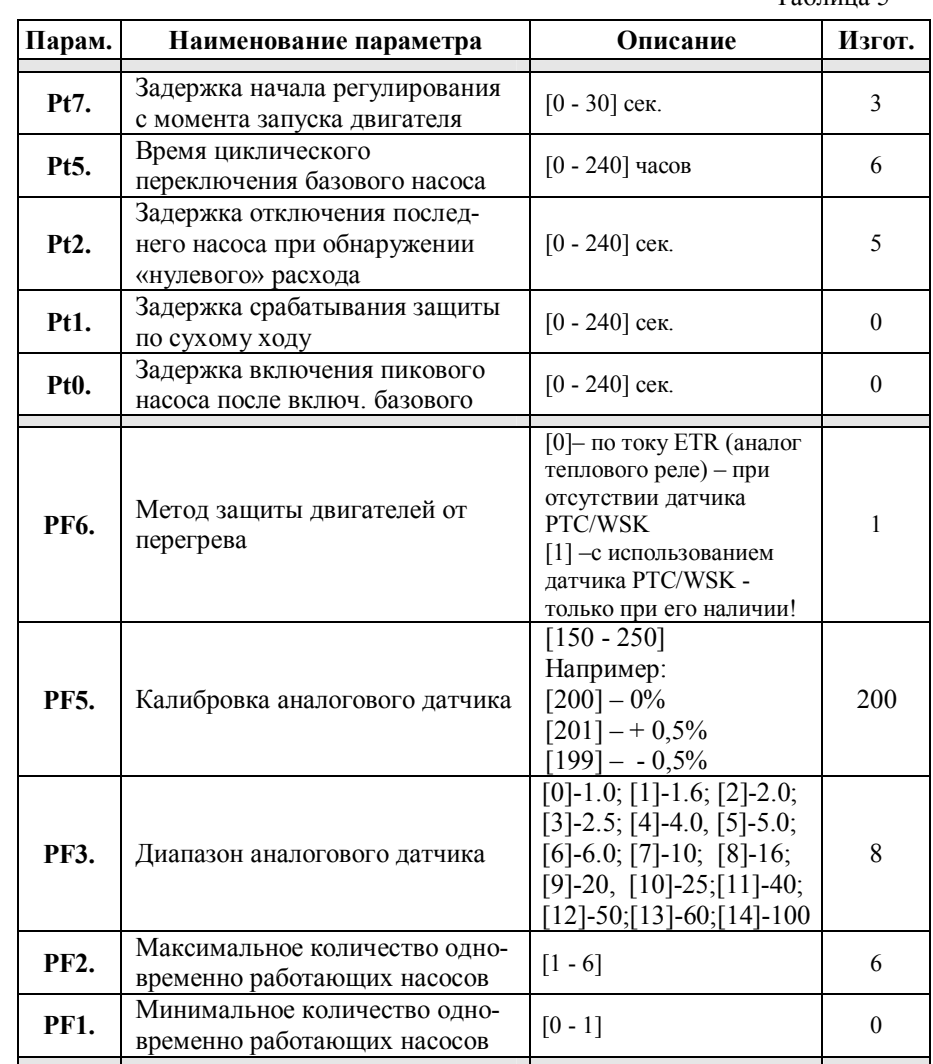

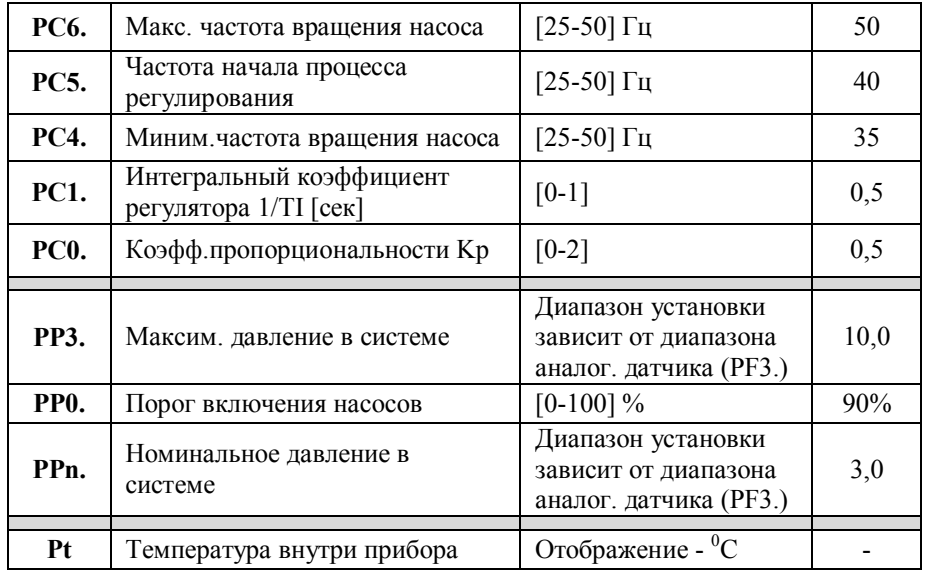

# **8. Техническое обслуживание**

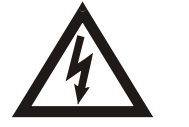

Перед проведением работ по техническому обслуживанию или ремонту отключите систему и исключите возможность несанкционированного включения.

Рекомендуется периодически контролировать температуру подводящих и внутренних силовых цепей. Для этого не реже 1 раза в год, после продолжительной работы шкафа под нагрузкой, необходимо:

- 1. Обесточить шкаф, отключив вводной рубильник.
- 2. Произвести визуальный осмотр контакторов, автоматов, клеммников и проводов на предмет теплового разрушения или оплавления изоляции. В случае обнаружения признаков теплового разрушения, дальнейшая эксплуатация шкафа запрещается до проведения восстановительного ремонта, так как это может привести к возгоранию.
- 3. Соблюдая необходимые меры предосторожности, рукой проконтролировать температуру силовых проводов в непосредственной близости от мест присоединения. В случае обнаружения локального перегрева проводов, протянуть клеммы соответствующим моментом (Таблица 2).

Прибор должен содержаться в чистоте. Регулярно, в зависимости от чистоты помещения в котором эксплуатируется прибор, необходимо прочистить прибор, входной фильтр (подлежит периодической замене) и вентилятор.

### **9. Неисправности, причины и способы устранения**

9.1 Если прибор не включается, то необходимо проверить правильность подсоединения к питающей электросети и исправность предохранителей.

9.2 В случае срабатывания защиты и отображения кода неисправности, устраните причину срабатывания защиты.

Коды неисправностей отображаются в следующем виде:

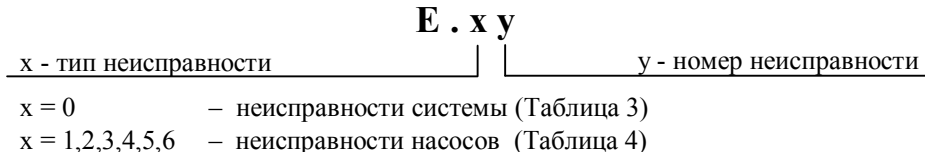

Коды возможных неисправностей системы указаны в Таблице 3 .

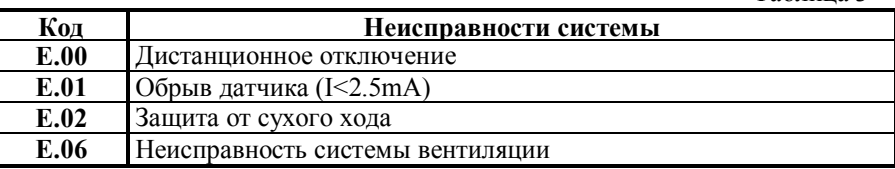

Таблица 3

В случае устранения неисправности системы, ее код автоматически перестает отображаться, а светодиод обобщенной аварии системы гаснет, кроме неисправностей, отображаемых кодом **E.06**.

В случае самоустранения неисправностей, отображаемых кодом **E.06** светодиод обобщенной аварии системы продолжает светится, а код неисправности фиксируется до момента выключения прибора или до нажатия клавиши **<Enter>** (рис.1, поз.2) в режиме отображения кодов неисправностей.

Зафиксированный код неисправностей системы вентиляции (**E.06)** и соответствующий ему сигнал обобщенной аварии системы не влияют на функционирование системы и используются для фиксирования указанной неисправности.

В случае обнаружения неисправности системы вентиляции (**E.06**) необходимо проверить целостность предохранителя вентилятора, работоспособность вентилятора и прочистить или заменить входной фильтр.

Коды возможных неисправностей насосов в зависимости от номера насоса указаны в Таблице 4 .

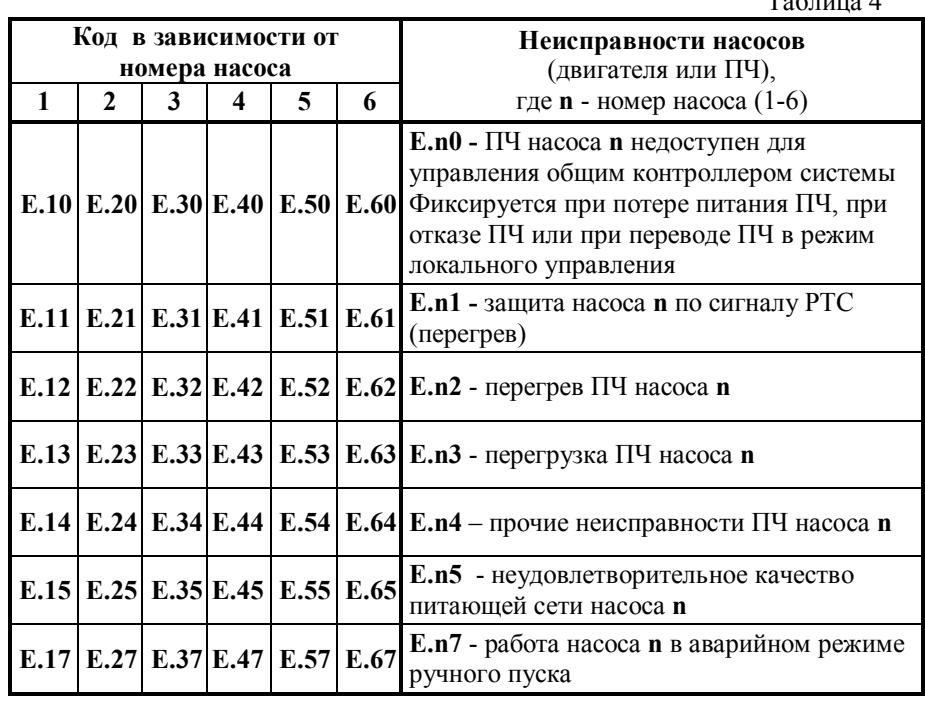

 $T_0$ блица 4

Для сброса отображения кодов неисправностей насосов необходимо нажать клавишу **«Насос» - «n»** в соответствующей области управления насосами (рис.1, поз.5). Если код неисправности не сбрасывается клавишей **«Насос» - «n»**, то необходимо при помощи основного сетевого рубильника отключить прибор, подождать около 1 минуты до полной разрядки емкостей ПЧ и включить прибор.

9.3. Если самостоятельно не удается устранить проблему в работе прибора, обращайтесь к специалисту по данному оборудованию или в службу сервиса фирмы *WILO* (*service@wilo.ru)***.**

### **СОДЕРЖАНИЕ**

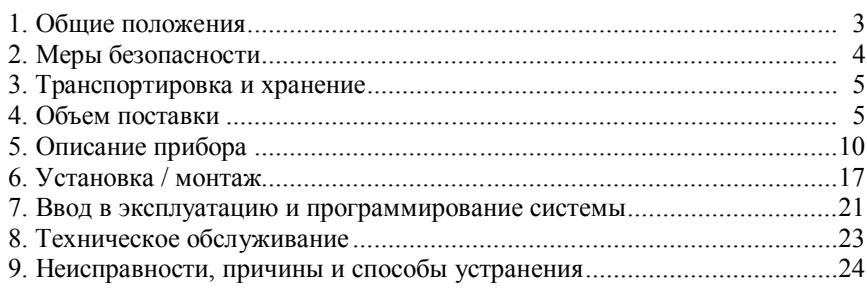

Все замечания и пожелания по работе прибора направлять по электронной почте на адрес - *service@wilo.ru*

ООО «Вило Рус», 123592, Россия, г.Москва, ул. Кулакова, д.20 тел. - (495) 781-06-90, факс - (495) 781-06-91, *www.wilo.ru*

*Возможны технические изменения*

# 2,1,26,3,4,25,24,5,6,23,22,7,8,21,20,9,10,19,18,11,12,17,16,13,14,15

Перед печатью проверить:

- 1. Наименование прибора (титульный лист)
- 2. Технические характеристики (п.1.2)
- 3. Объем поставки (п.4)
- 4. Рис.2
- 5. Рис.3
- 6. Рис.4

При печати поставить:

- лазерный принтер
- отключить экономию картриджа
- поставить ориентацию «Альбомная»
- включить «Печать на обеих сторонах»